# SD-WANでのサービスチェーンに対するルート 漏出の設定

### 内容

はじめに 前提条件

要件

使用するコンポーネント ネットワーク図

### 背景説明

設定

ルート漏出 CLIを使用した設定 テンプレートを使用した設定

サービスチェーン

CLIを使用した設定 テンプレートを使用した設定

ファイアウォールサービスのアドバタイズ CLIを使用した設定

テンプレートを使用した設定

#### 確認

ルート漏出

サービスチェーン

#### 関連情報

## はじめに

このドキュメントでは、異なるVRF間のトラフィックを検査するためにサービスチェーンを設定 および確認する方法について説明します。

### 前提条件

#### 要件

次の項目に関する知識があることが推奨されます。

- Cisco Software-Defined Wide Area Network(SD-WAN)
- 制御ポリシー。
- テンプレート.

使用するコンポーネント

このドキュメントは、次のソフトウェアとハードウェアのバージョンに基づいています。

- SD-WANコントローラ(20.9.4.1)
- Ciscoエッジルータ(17.09.04)

このドキュメントの情報は、特定のラボ環境にあるデバイスに基づいて作成されました。このド キュメントで使用するすべてのデバイスは、クリアな(デフォルト)設定で作業を開始していま す。本稼働中のネットワークでは、各コマンドによって起こる可能性がある影響を十分確認して ください。

ネットワーク図

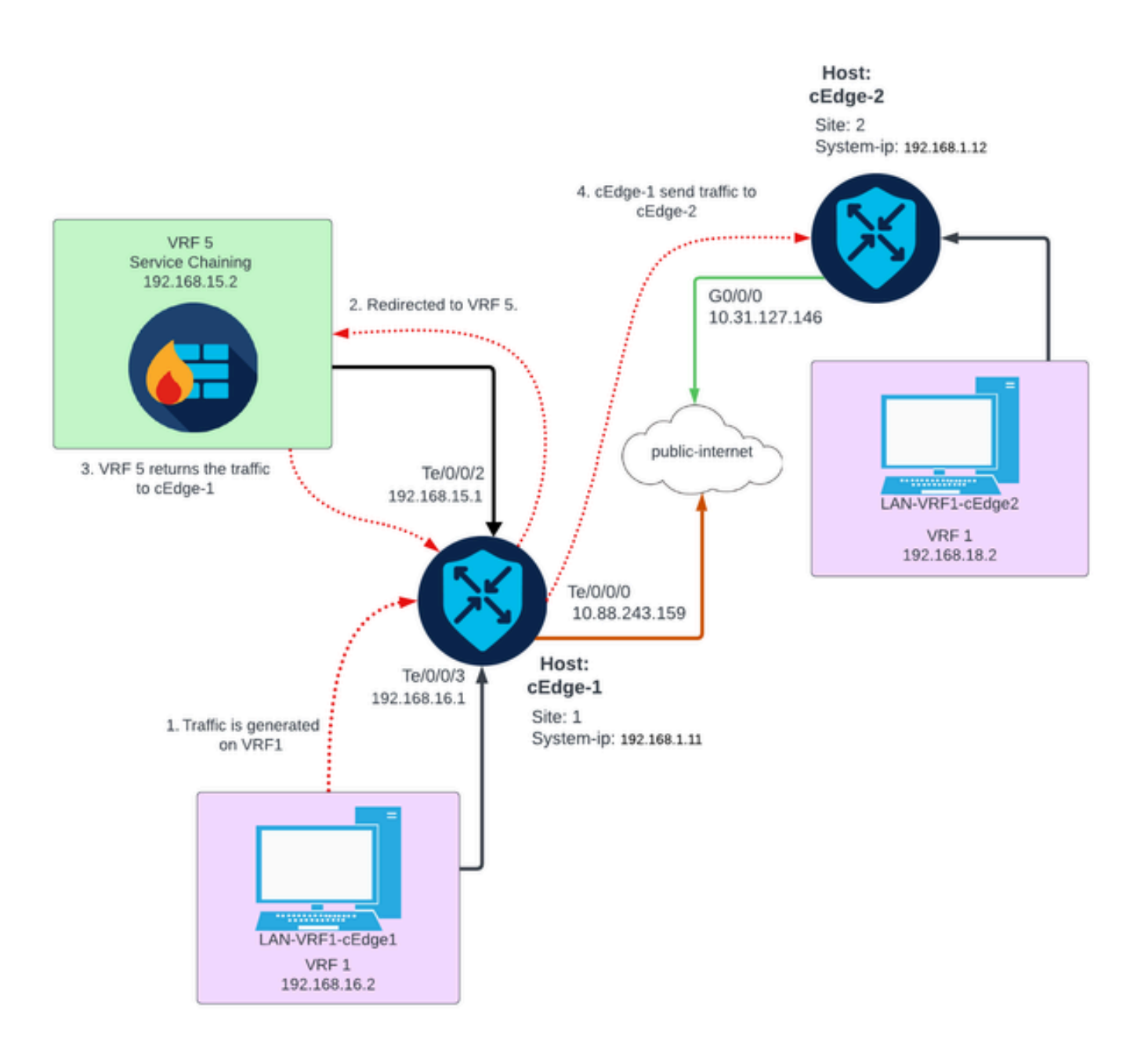

### 背景説明

このネットワークダイアグラムでは、ファイアウォールサービスはVirtual Routing and

Forwarding(VRF)5内にあり、LANデバイスはVRF 1上にあります。トラフィックの転送と検査を 実現できるように、ルートの情報をVRF間で共有する必要があります。サービスを介してトラフ ィックをルーティングするには、Cisco SD-WANコントローラ上に制御ポリシーを設定する必要 があります。

### 設定

#### ルート漏出

ルート漏出により、異なるVRF間でのルーティング情報の伝搬が可能になります。このシナリオ では、サービスチェーン(ファイアウォール)とLANサービス側が異なるVRFにある場合、トラ フィックの検査にルート漏出が必要になります。

LANサービス側とファイアウォールサービス間のルーティングを保証するには、両方のVRFでル ートのリークが必要であり、ルートのリークが必要なサイトでポリシーを適用します。

#### CLIを使用した設定

1. Cisco Catalyst SD-WANコントローラでリストを設定します。

この設定では、リストを使用してサイトを特定できます。

<#root>

vSmart#

**config**

vSmart(config)#

 **policy**

```
vSmart(config-policy)#
```
**lists**

```
vSmart(config-lists)#
```
**site-list cEdges-1**

vSmart(config-site-list-cEdge-1)#

**site-id 1**

vSmart(config-site-list-cEdge-1)# exit vSmart(config-lists)#

**site-list cEdge-2**

vSmart(config-site-list- cEdge-2)#

**site-id 2**

vSmart(config-site-list- cEdge-2)# exit vSmart(config-site-list)# **vpn-list VRF-1**  vSmart(config-vpn-list-VRF-1)# **vpn 1** vSmart(config-vpn-list-VRF-1)# exit vSmart(config-site-list)# **vpn-list VRF-5** vSmart(config-vpn-list-VRF-5)#  **vpn 5** vSmart(config-vpn-list-VRF-5)#

 **commit**

2. Cisco Catalyst SD-WANコントローラでポリシーを設定します。

この設定では、VRF 1とVRF 5の間でルーティング情報を伝搬できるため、VRF間のルーティン グが確実に行われ、両方のVRFでルーティングデータを共有する必要があります。

ポリシーは、VRF 1のトラフィックを許可してVRF 5にエクスポートし、またその逆も許可しま す。

<#root>

vSmart#

**config**

vSmart(config)#

 **policy**

```
vSmart(config-policy)#
```
**control-policy Route-Leaking**

```
vSmart(config-control-policy-Route-Leaking)#
```
**sequence 1**

```
vSmart(config-sequence-1)#
```
**match route**

vSmart(config-match-route)#

```
vpn 5
```

```
vSmart(config-match-route)# exit
vSmart(config-sequence-1)#
action accept
vSmart(config-action)#
export-to
vSmart(config-export-to)#
vpn-list VRF-1
vSmart(config-action)# exit
vSmart(config-sequence-1)# exit
vSmart(config-control-policy-Route-Leaking)#
sequence 10
vSmart(config-sequence-10)#
match route
vSmart(config-match-route)#
vpn 1
vSmart(config-match-route)# exit
vSmart(config-sequence-10)#
action accept
vSmart(config-action)#
export-to
vSmart(config-export-to)#
vpn-list VRF-5
vSmart(config-action)# exit
vSmart(config-sequence-10)# exit
vSmart(config-control-policy-Route-Leaking)#
default-action accept
vSmart(config-control-policy-Route-Leaking)#
commit
```
3. Cisco Catalyst SD-WANコントローラにポリシーを適用します。

サイト1とサイト2にポリシーが適用され、これらのサイトにあるVRF 1とVRF 5の間のルーティ ングが許可されます。

ポリシーはインバウンドで実装されます。つまり、CiscoエッジルータからCisco Catalyst SD-WANコントローラへのOMPアップデートに適用されます。

<#root>

vSmart#

**config**

vSmart(config)#

**apply-policy**

vSmart(config-apply-policy)#

**site-list cEdge-1**

```
vSmart(config-site-list-cEdge-1)#
```
 **control-policy Route-Leaking in**

vSmart(config-site-list-cEdge-1)# exit

vSmart(config-apply-policy)#

**site-list cEdge-2**

```
vSmart(config-site-list-cEdge-2)#
```
 **control-policy Route-Leaking in**

```
vSmart(config-site-list-cEdge-2)#
```
 **commit**

テンプレートを使用した設定

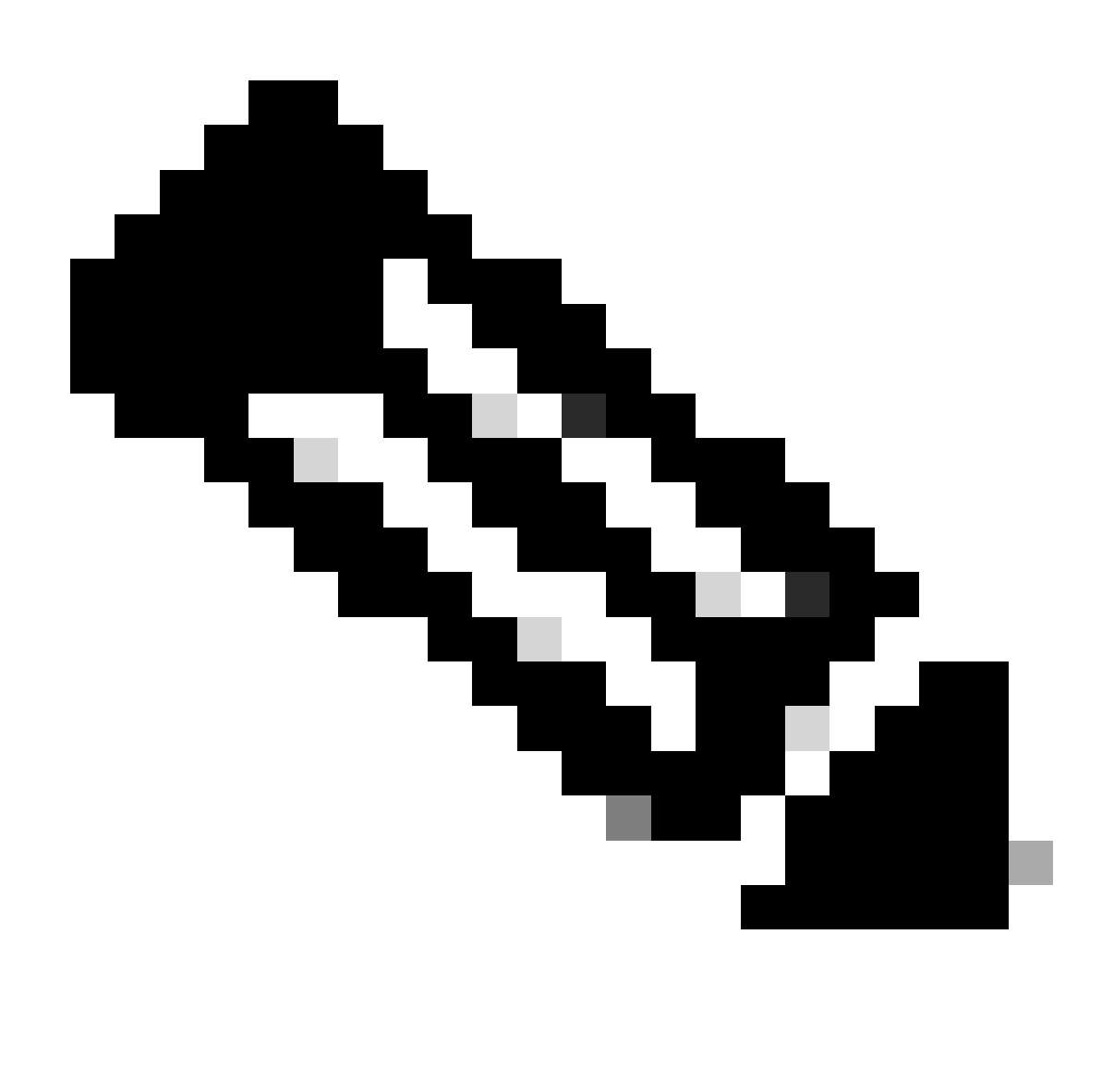

注:Cisco Catalyst SD-WAN Manager Graphic User Interface(GUI)を介してポリシーをア クティブにするには、Cisco Catalyst SD-WAN Controllerにテンプレートが接続されてい る必要があります。

1. ルーティング情報の伝達を許可するポリシーを作成します。

Cisco Catalyst SD-WAN Managerでポリシーを作成し、Configuration > Policies > Centralized Policyの順に選択します。

Centralized PolicyタブでAdd Policyをクリックします。

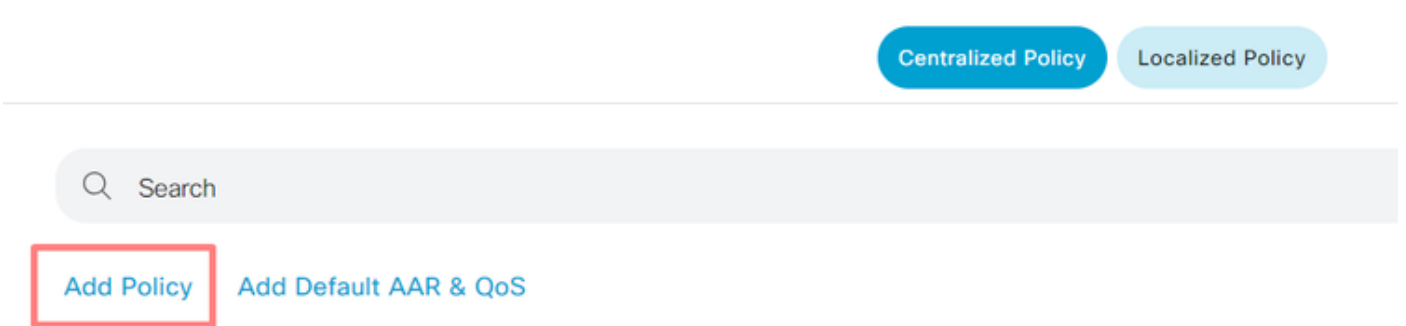

2. Cisco Catalyst SD-WAN Managerでリストを作成します。この設定では、リストを使用してサ イトを特定できます。

Site > New Site Listの順に移動します。

ルート漏出が必要なサイトのリストを作成し、そのリストを追加します。

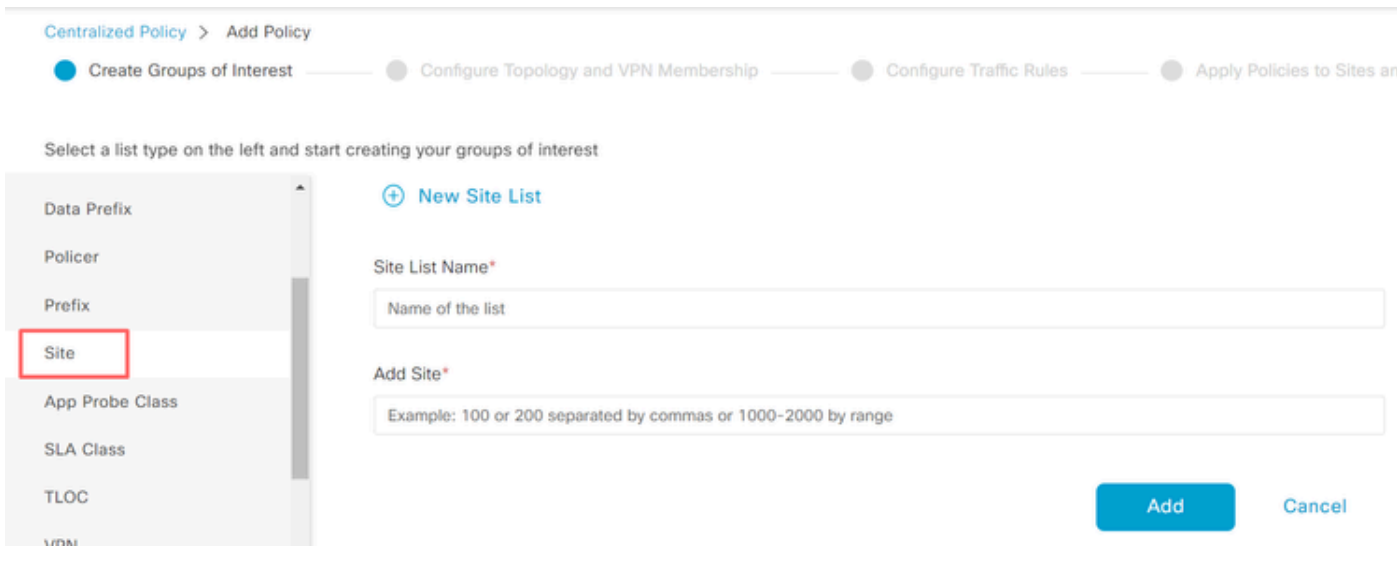

VPN > New VPN Listの順に移動します。

ルート漏出を適用する必要があるVPNリストを作成し、Nextをクリックします。

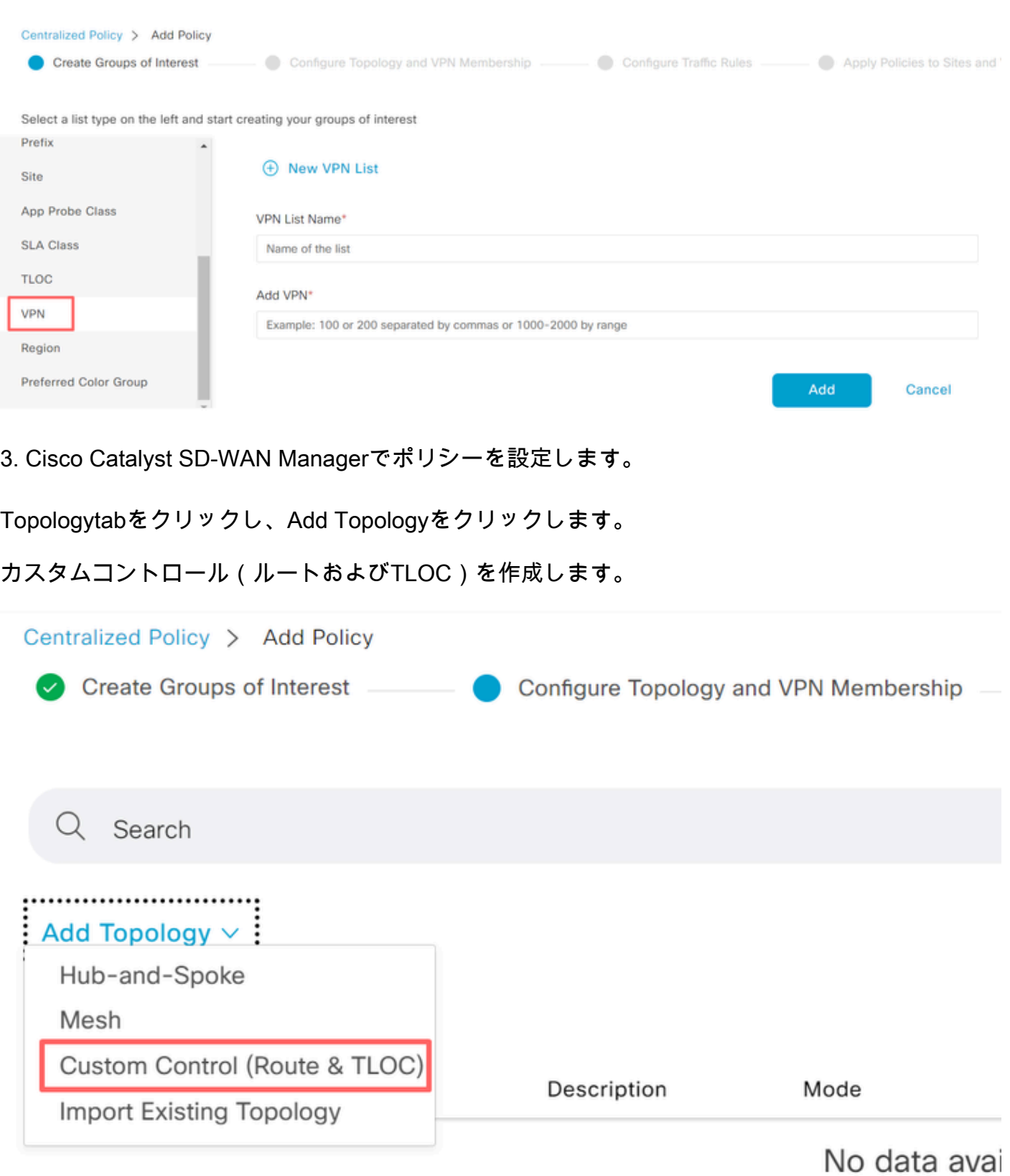

Sequence Typeをクリックして、Route sequenceを選択します。

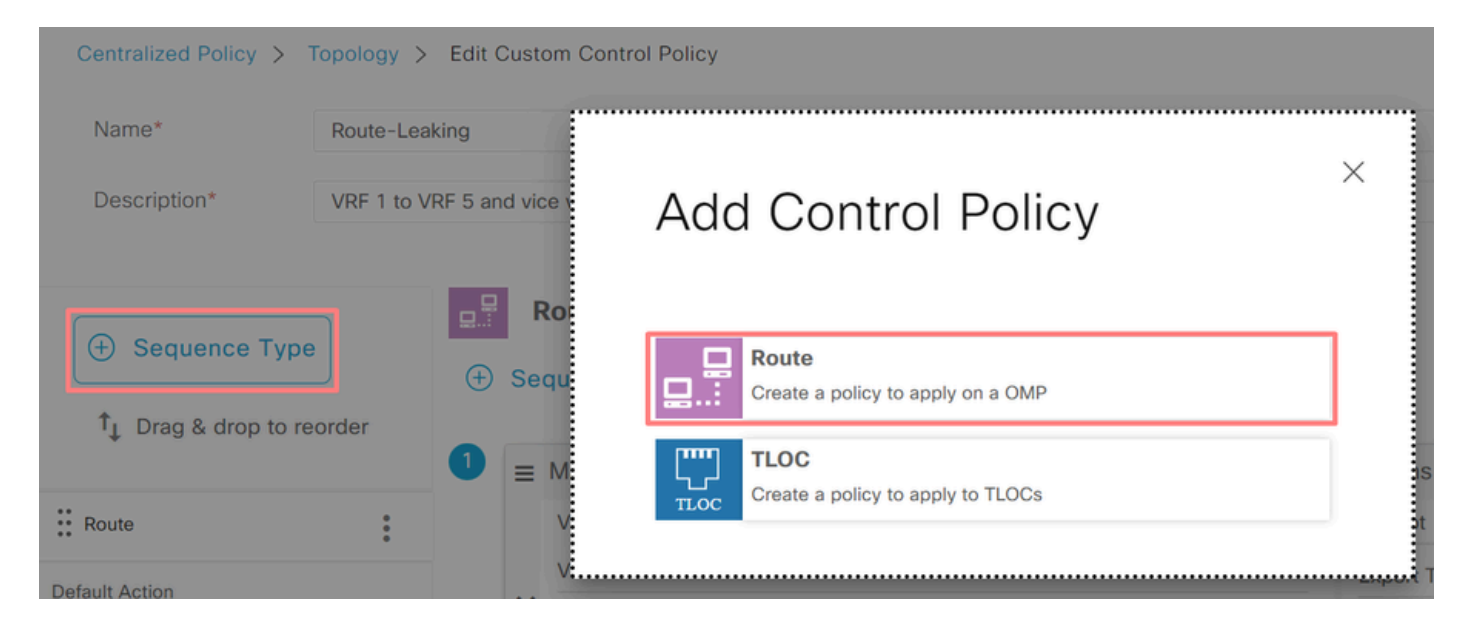

シーケンスルールを追加します。

条件1:VRF 1のトラフィックが受け入れられ、VRF 5にエクスポートされます。

|                          |                   | Match<br><b>Actions</b>                  |                       |                                   |                               |
|--------------------------|-------------------|------------------------------------------|-----------------------|-----------------------------------|-------------------------------|
| IPv4<br>Protocol<br>$\;$ | ● Accept ○ Reject | Community<br><b>Export To</b><br>OMP Tag | Preference<br>Service | <b>TLOC Action</b><br><b>TLOC</b> |                               |
| <b>Match Conditions</b>  |                   |                                          | Actions               |                                   |                               |
| <b>VPN List</b>          |                   | $\times$                                 | Accept                | Enabled                           |                               |
| VRF-1 $\times$           |                   | ٠                                        | Export To             |                                   | ×                             |
| VPN ID                   | $0 - 65536$       |                                          | VRF-5 $\times$        |                                   | ٠                             |
|                          |                   |                                          |                       |                                   |                               |
|                          |                   |                                          |                       | Cancel                            | <b>Save Match And Actions</b> |

条件2:VRF 5のトラフィックが受け入れられ、VRF 1にエクスポートされます。

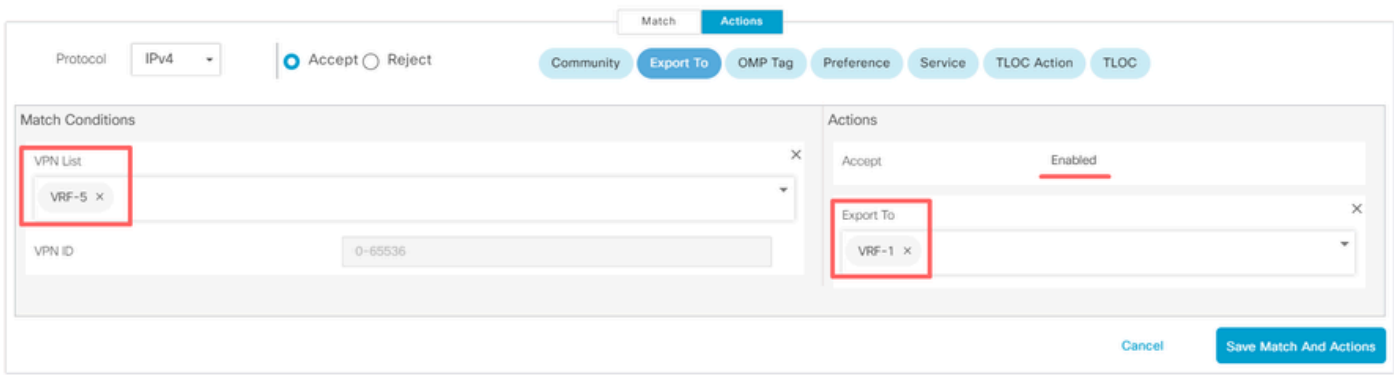

ポリシーのデフォルトアクションをAcceptに変更します。

Save Match and Actionsをクリックし、次にSave Control Policyをクリックします。

**Default Action** 

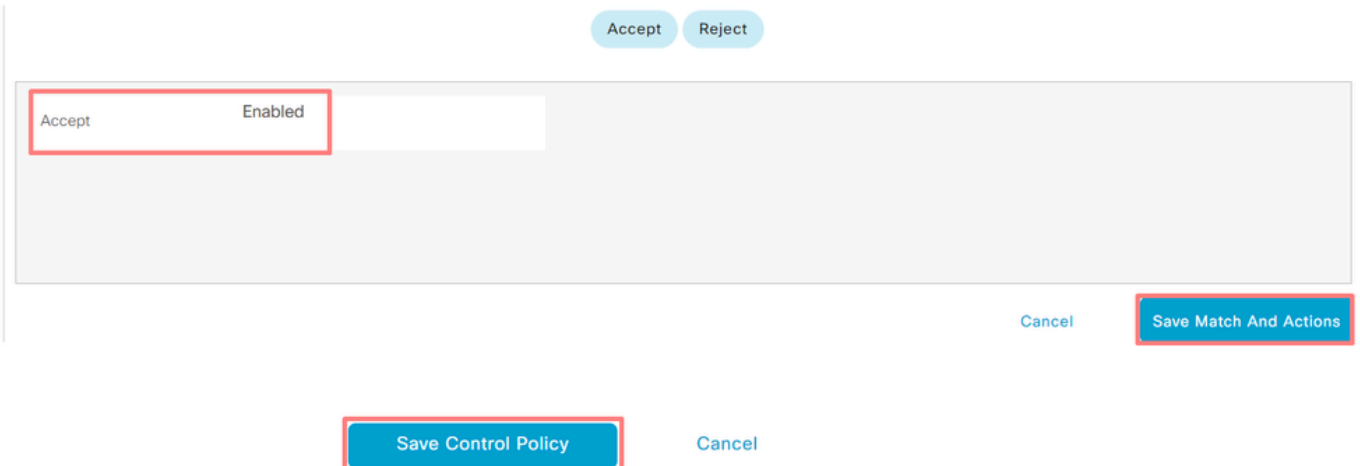

4. ルート漏出が必要なサイトにポリシーを適用します。

Topologyタブをクリックし、Route-Leaking Policyの下でNew Site/Region List on Inbound Site Listを選択します。ルート漏出が必要なサイトリストを選択します。

変更内容を保存するには、Save Policy Changesを選択します。

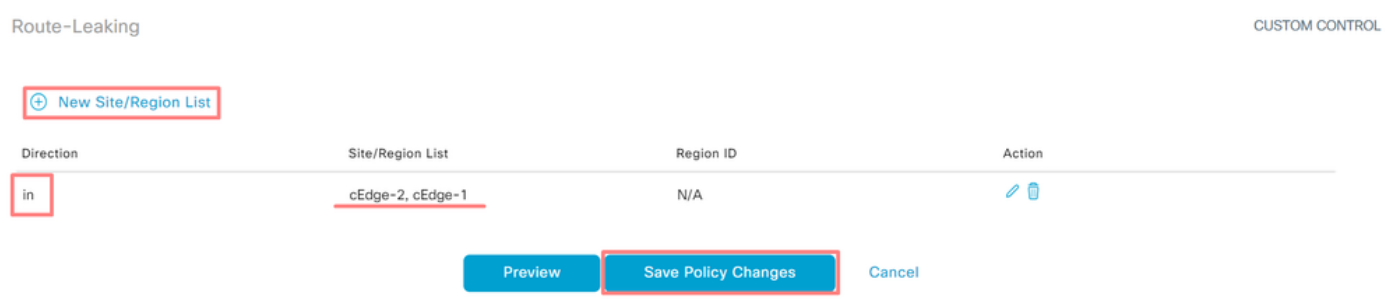

サービスチェーン

サービスチェーンは、サービス挿入とも呼ばれます。ネットワークサービスの注入が含まれます 。標準サービスには、ファイアウォール(FW)、侵入検知システム(IDS)、および侵入防御システム (IPS)が含まれます。この場合、ファイアウォールサービスがデータパスに挿入されます。

CLIを使用した設定

1. Cisco Catalyst SD-WANコントローラでリストを設定します。

この設定では、リストを使用してサイトを特定できます。

各VRF 1が配置されているサイトのリストを作成します。

[トランスポートの場所(TLOC)]の一覧で、サービスに到達するためにトラフィックをリダイレク トする必要があるアドレスを指定します。

<#root>

#### **config**

vSmart(config)#  **policy** vSmart(config-policy)# **lists** vSmart(config-lists)# **site-list cEdge-1** vSmart(config-site-list-cEdge-1)# **site-id 1** vSmart(config-site-list-cEdge-1)# exit vSmart(config-lists)# **site-list cEdge-2** vSmart(config-site-list-cEdge-2)# **site-id 2** vSmart(config-site-list-cEdge-2)# exit vSmart(config-lists)# **tloc-list cEdge-1-TLOC** vSmart(config-tloc-list-cEdge-1-TLOC)# **tloc 192.168.1.11 color public-internet encap ipsec**

vSmart(config-tloc-list-cEdge-1-TLOC)#

**commit**

2. Cisco Catalyst SD-WANコントローラでポリシーを設定します。

このシーケンスにより、VRF 1からのトラフィックがフィルタリングされます。トラフィックは 、VRF 5にあるサービスファイアウォールで許可され、検査されます。

```
<#root>
```
vSmart#

**config**

vSmart(config)#

 **policy**

vSmart(config-policy)# **control-policy Service-Chaining** vSmart(config-control-policy-Service-Chaining)# **sequence 1** vSmart(config-sequence-1)# **match route** vSmart(config-match-route)# **vpn 1** vSmart(config-match-route)# **action accept** vSmart(config-action)# **set** vSmart(config-set)#  **service FW vpn 5** vSmart(config-set)# **service tloc-list cEdge-1-TLOC** vSmart(config-set)# exit vSmart(config-action)# exit vSmart(config-sequence-1)# exit vSmart(config-control-policy-Service-Chaining)# **default-action accept**

vSmart(config-control-policy-Service-Chaining)#

**commit**

3. Cisco Catalyst SD-WANコントローラにポリシーを適用します。

ポリシーは、VRF 1からのトラフィックの検査を許可するようにサイト1と2で設定されます。

<#root>

vSmart#

**config**

vSmart(config)#

#### **apply-policy**

vSmart(config-apply-policy)# **site-list cEdge-1** vSmart(config-site-list-cEdge-1)#  **control-policy Service-Chaining out** vSmart(config-site-list-cEdge-1)# exit

vSmart(config-apply-policy)# **site-list cEdge-2** vSmart(config-site-list-cEdge-1)#  **control-policy Service-Chaining out** vSmart(config-site-list-cEdge-1)# **commit**

テンプレートを使用した設定

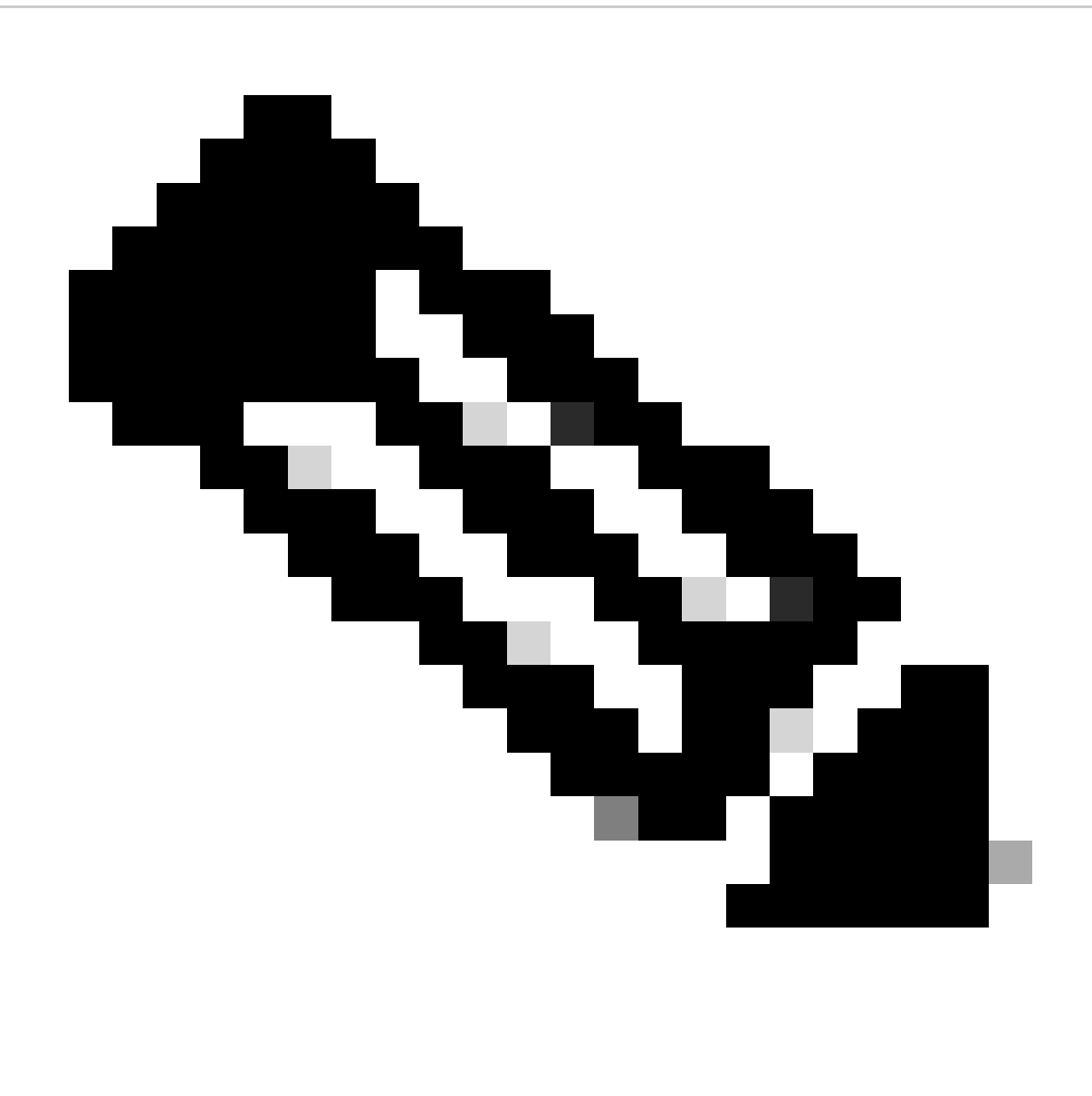

注:Cisco Catalyst SD-WAN Manager Graphic User Interface(GUI)を介してポリシーをア クティブにするには、Cisco Catalyst SD-WAN Controllerにテンプレートが接続されてい る必要があります。

1. Cisco Catalyst SD-WAN Managerでポリシーを作成します。

Configuration > Policies > Centralized Policyの順に移動します。

Centralized PolicyタブでAdd Policyをクリックします。

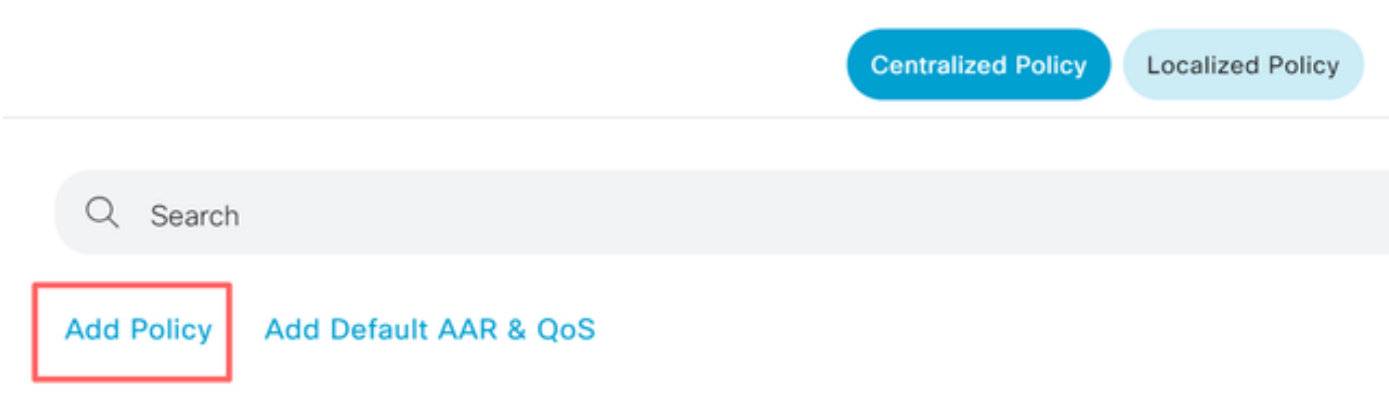

2. Cisco Catalyst SD-WAN Managerでリストを作成します。

Site > New Site Listの順に移動します。

VRF 1が配置されているサイトのサイトリストを作成し、Addを選択します。

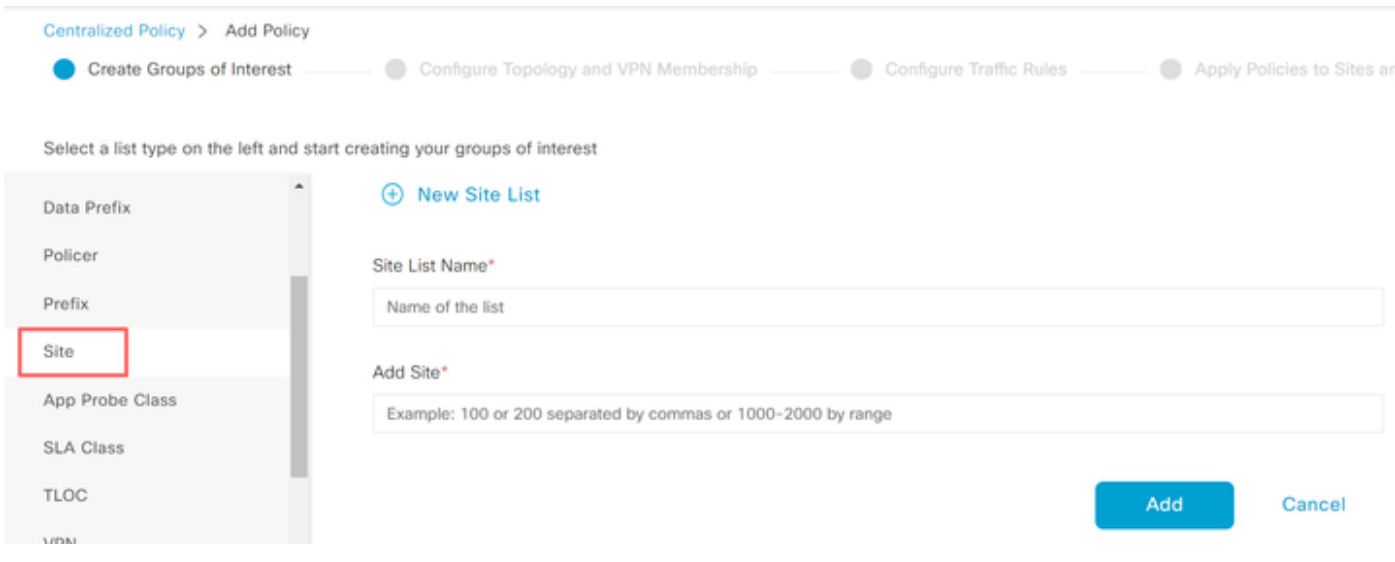

TLOC > New TLOC Listの順に移動します。

TLOCリストサービスチェーンの作成場所を特定し、Saveを選択します。

# **TLOC List**

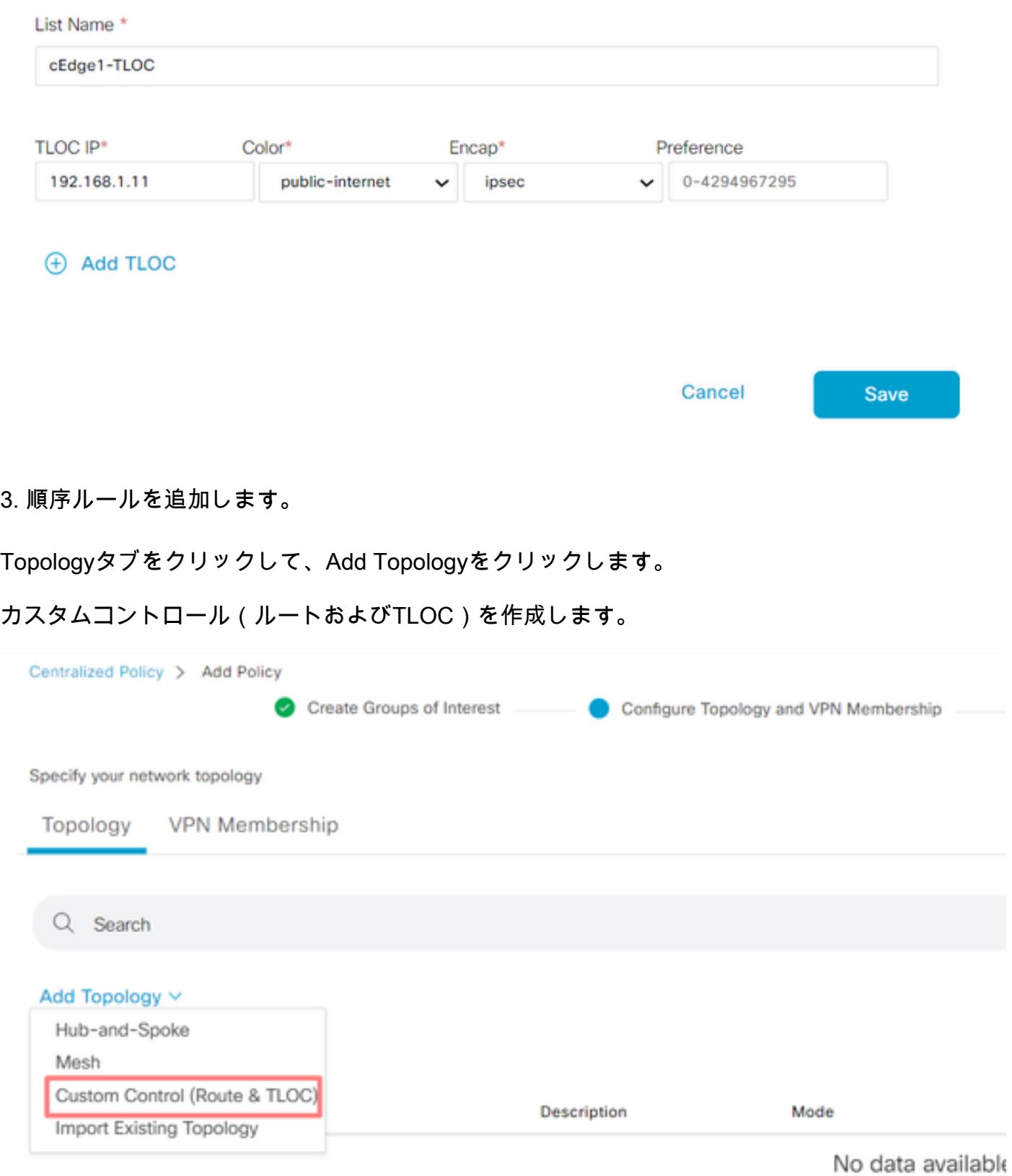

Sequence Typeをクリックして、Route sequenceを選択します。

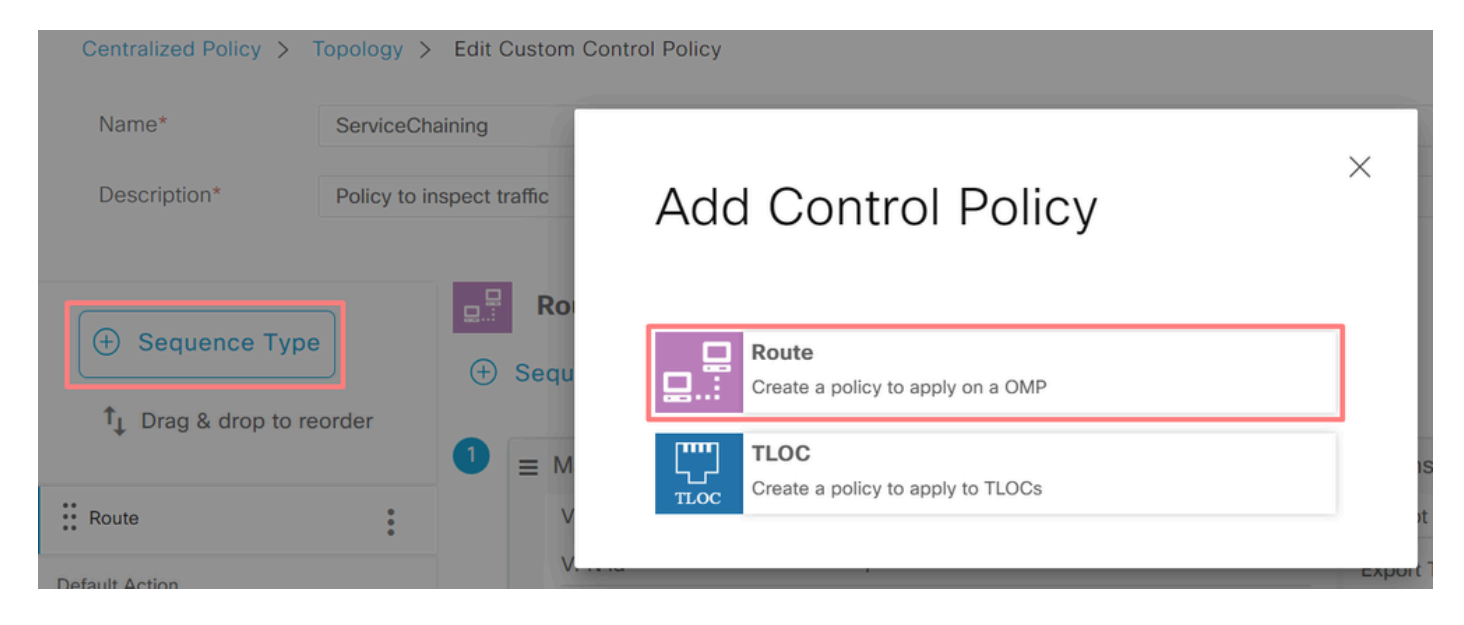

#### シーケンスルールを追加します。

このシーケンスは、VRF 1からのトラフィックをフィルタリングし、通過を許可してから、VRF 5内に存在するサービス(ファイアウォール)にリダイレクトします。これは、ファイアウォール サービスの場所であるサイト1のTLOCを使用して実現できます。

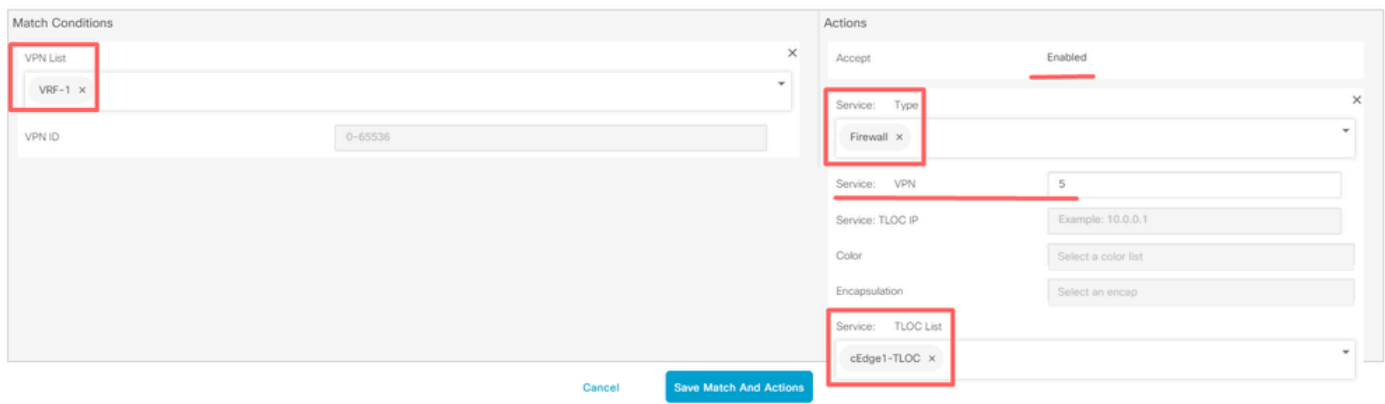

ポリシーのデフォルトアクションをAcceptに変更します。

Save Match and Actionsをクリックし、次にSave Control Policyをクリックします。

**Default Action** 

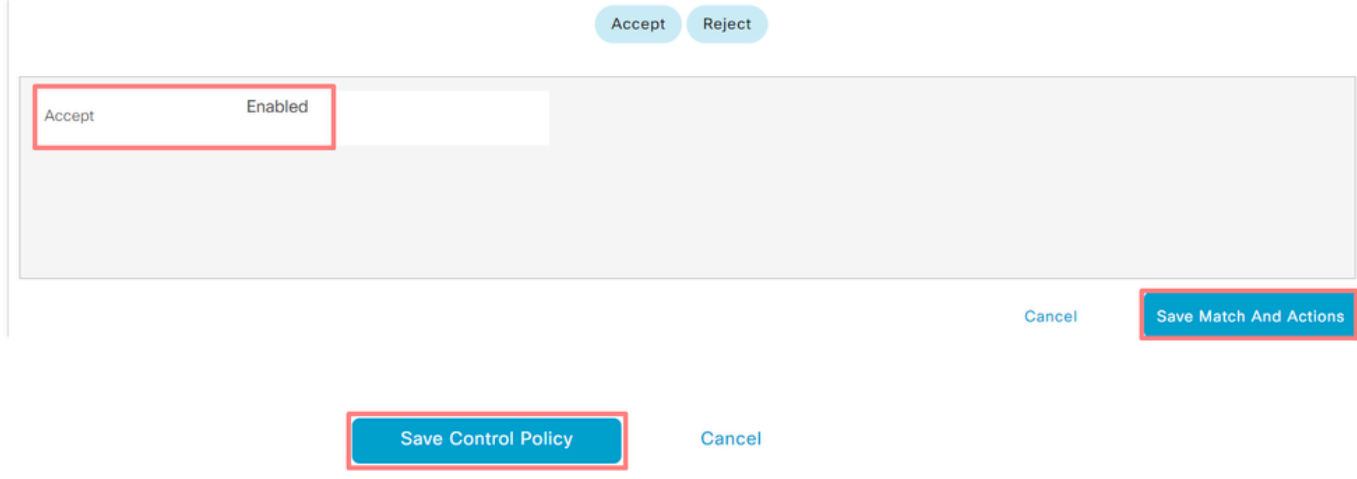

4. ポリシーを適用します。

Topologyタブをクリックし、Service-Chaining Policyの下でNew Site/Region List on Outbound Site Listを選択します。VRF 1トラフィックが検査する必要があるサイトを選択して、Save Policyをクリックします。変更を保存し、Save Policy Changesをクリックします。

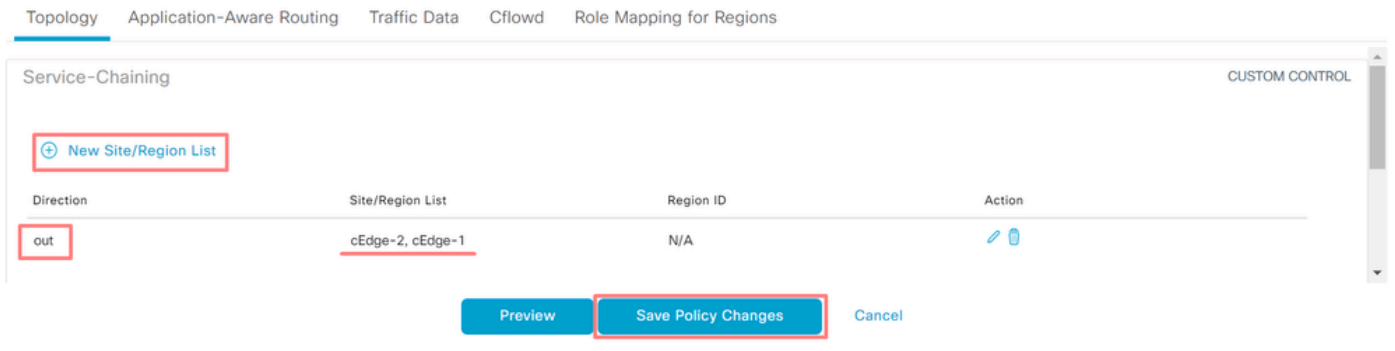

### ファイアウォールサービスのアドバタイズ

CLIを使用した設定

ファイアウォールサービスをプロビジョニングするには、ファイアウォールデバイスのIPアドレ スを指定します。このサービスは、OMPアップデートを通じてCisco Catalyst SD-WANコントロ ーラにアナウンスされます。

<#root>

cEdge-01#

**config-transaction**

cEdge-01(config)#

**sdwan**

cEdge-01(config-sdwan)#

**service Firewall vrf 5**

cEdge-01(config-vrf-5)#

**ipv4 address 192.168.15.2**

cEdge-01(config-vrf-5)#

 **commit**

テンプレートを使用した設定

VRF 5の機能テンプレートに移動します。

Configuration > Templates > Feature Template > Add Template > Cisco VPNの順に進みます。

Service SectionでNew Serviceをクリックします。 値を入力し、サービスを追加して、テンプレ ートを保存します。

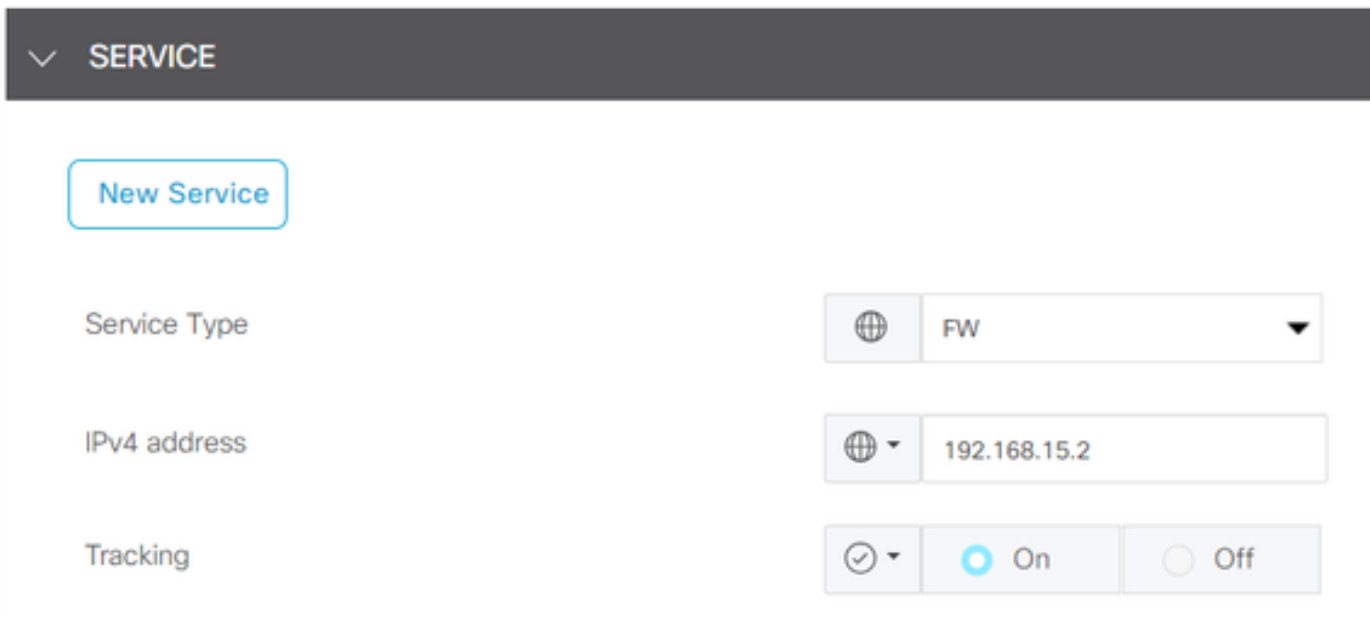

### 確認

#### ルート漏出

Cisco Catalyst SD-WANコントローラがVRF 1からVRF 5へ、およびその逆にルートをエクスポー トしていることを確認します。

<#root>

vSmart# show omp routes vpn 1 | tab

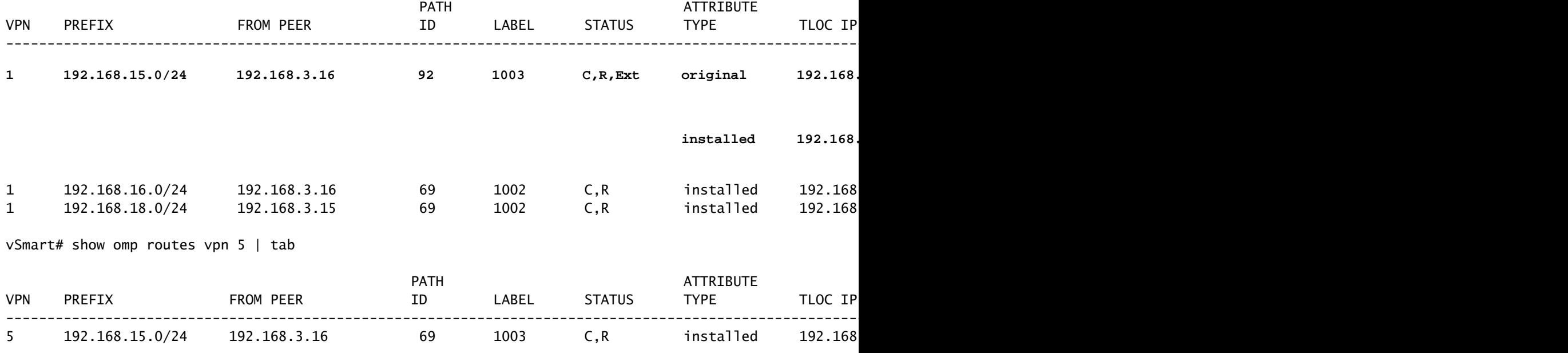

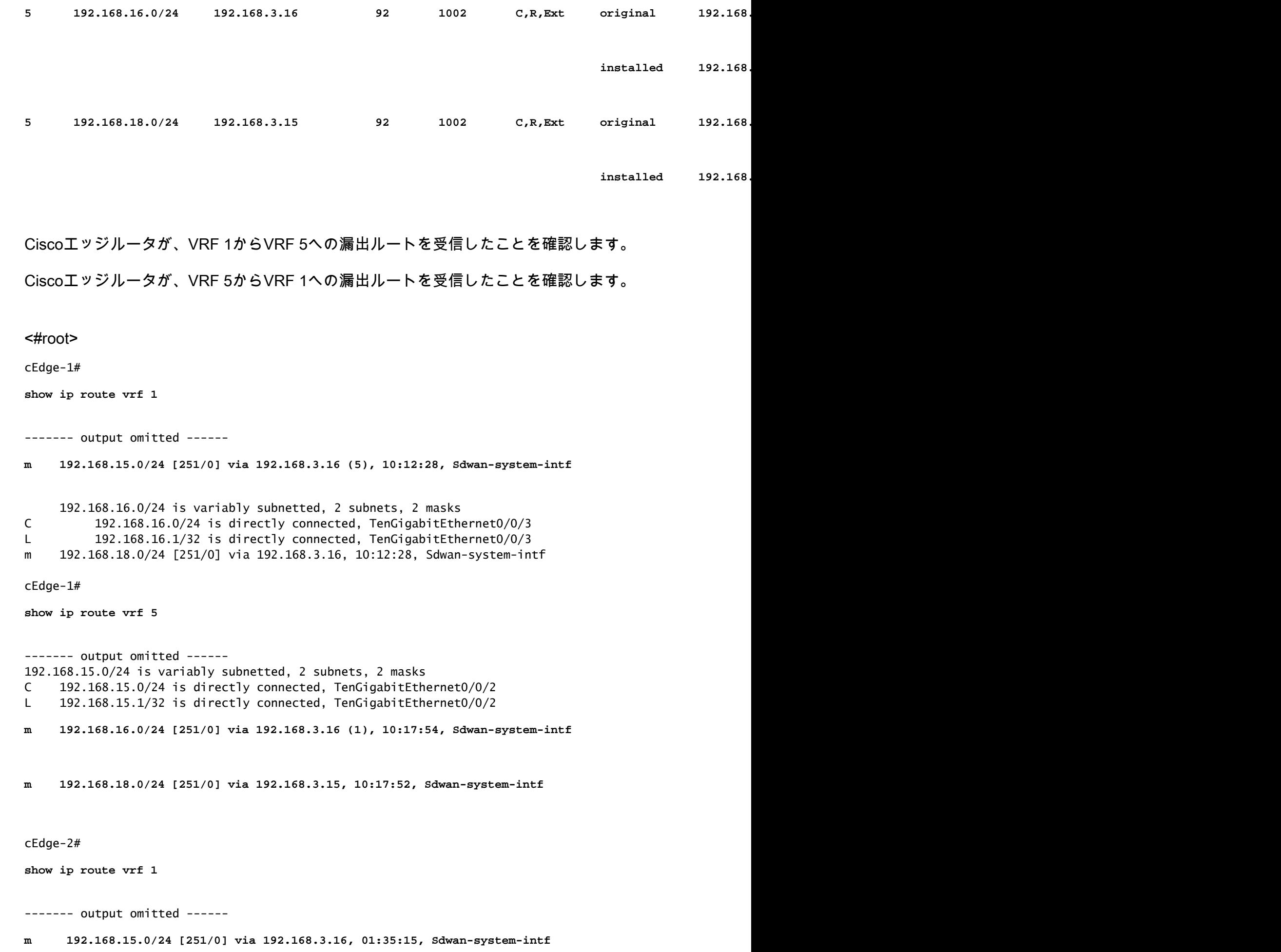

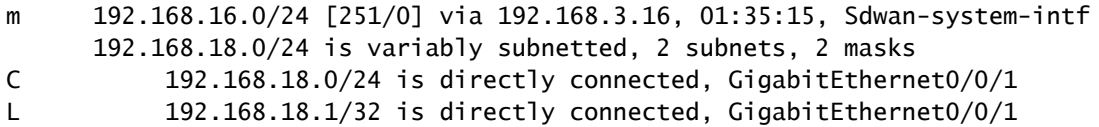

### サービスチェーン

Ciscoエッジルータが、OMPサービスルートを介してCisco Catalyst SD-WANコントローラにファ イアウォールサービスをアドバタイズしたことを確認します。

#### <#root>

cEdge-01#

**show sdwan omp services**

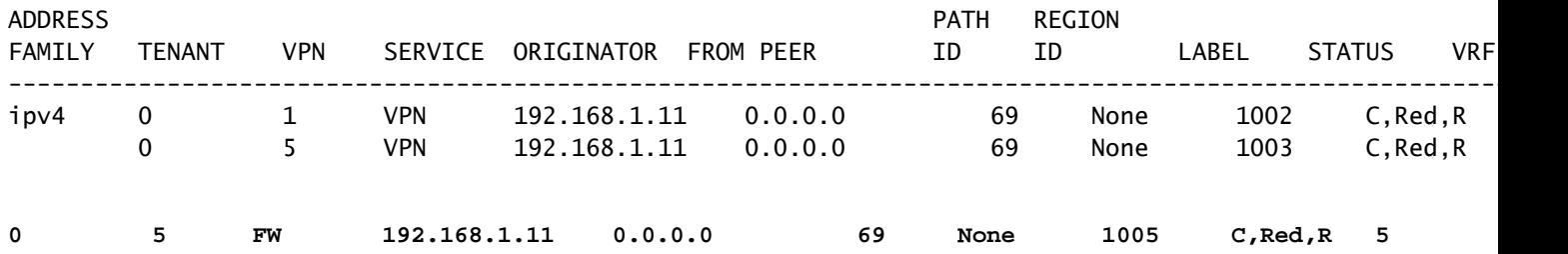

Cisco Catalyst SD-WANコントローラがサービスルートを正常に受信したことを確認します。

#### <#root>

vSmart#

 **show omp services**

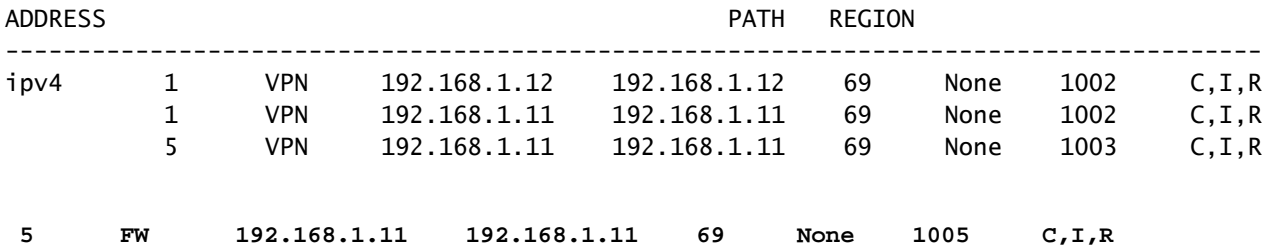

ファイアウォールサービスがVRF 1からのトラフィックを検査していることを確認するには、 tracerouteを実行します。

Service-Side-cEdge1#traceroute 192.168.18.2 Type escape sequence to abort. Tracing the route to 192.168.18.2 VRF info: (vrf in name/id, vrf out name/id) 1 192.168.16.1 0 msec 0 msec 0 msec 2 192.168.16.1 1 msec 0 msec 0 msec

**3 192.168.15.2 1 msec 0 msec 0 msec**

4 192.168.15.1 0 msec 0 msec 0 msec 5 10.31.127.146 1 msec 1 msec 1 msec 6 192.168.18.2 2 msec 2 msec \*

Service-Side-cEdge2#traceroute 192.168.16.2 Type escape sequence to abort. Tracing the route to 192.168.16.2 VRF info: (vrf in name/id, vrf out name/id) 1 192.168.18.1 2 msec 1 msec 1 msec 2 10.88.243.159 2 msec 2 msec 2 msec

**3 192.168.15.2 1 msec 1 msec 1 msec**

4 192.168.15.1 2 msec 2 msec 1 msec 5 192.168.16.2 2 msec \* 2 msec

### 関連情報

- [サービスチェーン](https://www.cisco.com/c/en/us/td/docs/routers/sdwan/configuration/policies/vedge/policies-book/service-chaining.html)
- [ルート漏出](https://www.cisco.com/c/en/us/td/docs/routers/sdwan/configuration/routing/ios-xe-17/routing-book-xe/m-routing-leaking-for-service-sharing.html)
- [SD-WAN ルート漏出の設定 YouTube](https://www.youtube.com/watch?v=AKBpInD8BG8)

翻訳について

シスコは世界中のユーザにそれぞれの言語でサポート コンテンツを提供するために、機械と人に よる翻訳を組み合わせて、本ドキュメントを翻訳しています。ただし、最高度の機械翻訳であっ ても、専門家による翻訳のような正確性は確保されません。シスコは、これら翻訳の正確性につ いて法的責任を負いません。原典である英語版(リンクからアクセス可能)もあわせて参照する ことを推奨します。